# **SOFTWARE UPDATE PROCEDURE**

#### **CPX-900 SERIES**

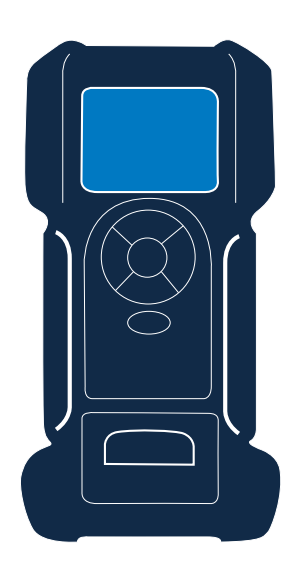

This instruction manual describes the process to successfully update your battery tester.

Read the instruction carefully and follow the steps listed.

**Note: The location of the Icons shown on the screen pictures in this procedure may be different from the real location in your battery tester due to different versions.**

### **! Device should be connected to <sup>a</sup> battery using clamps during the process.**

When there is no battery connected during the second half of th update, the device may have to be rebooted at a service location.

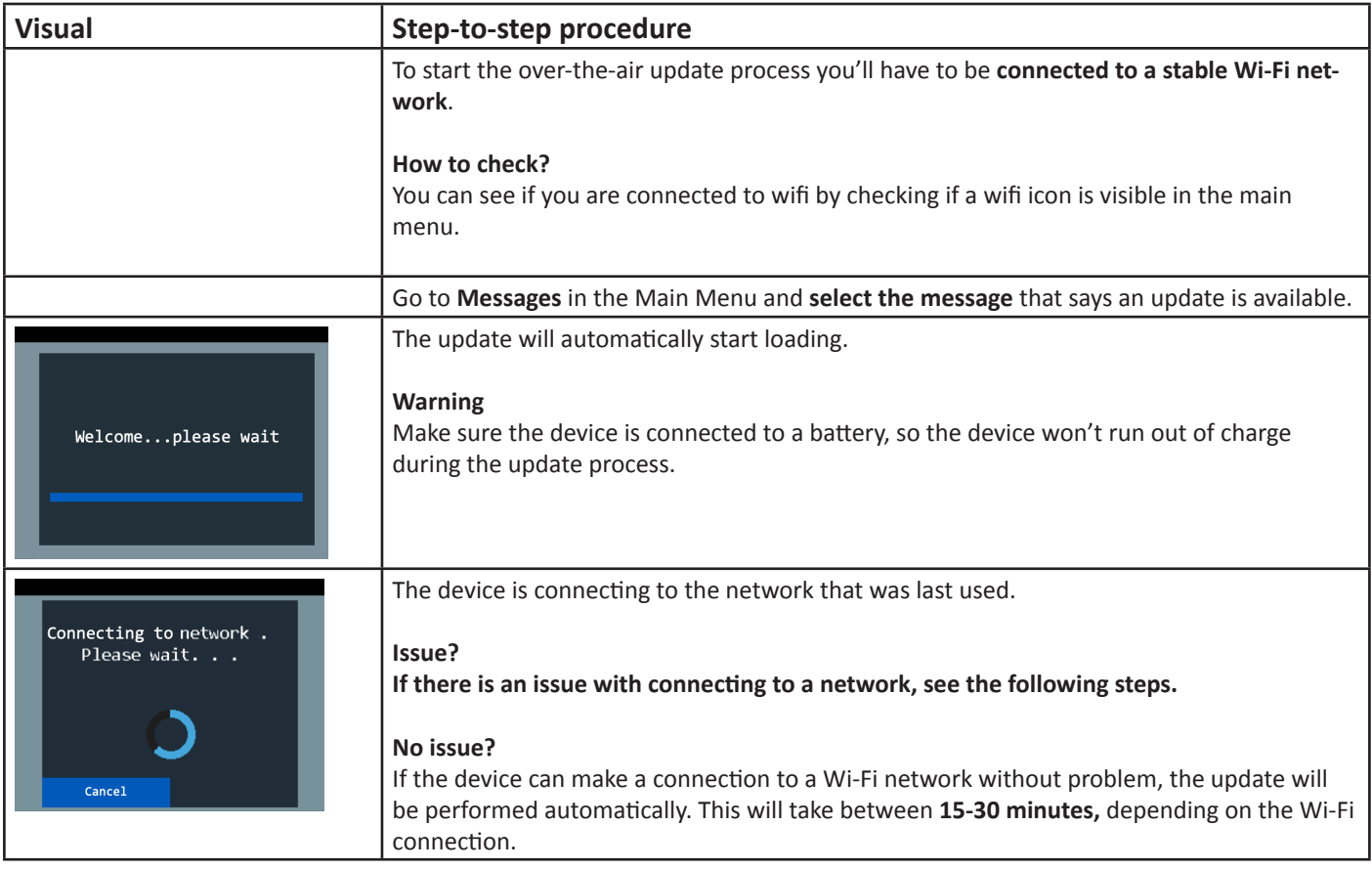

# **SOFTWARE UPDATE PROCEDURE**

### **CPX-900 SERIES**

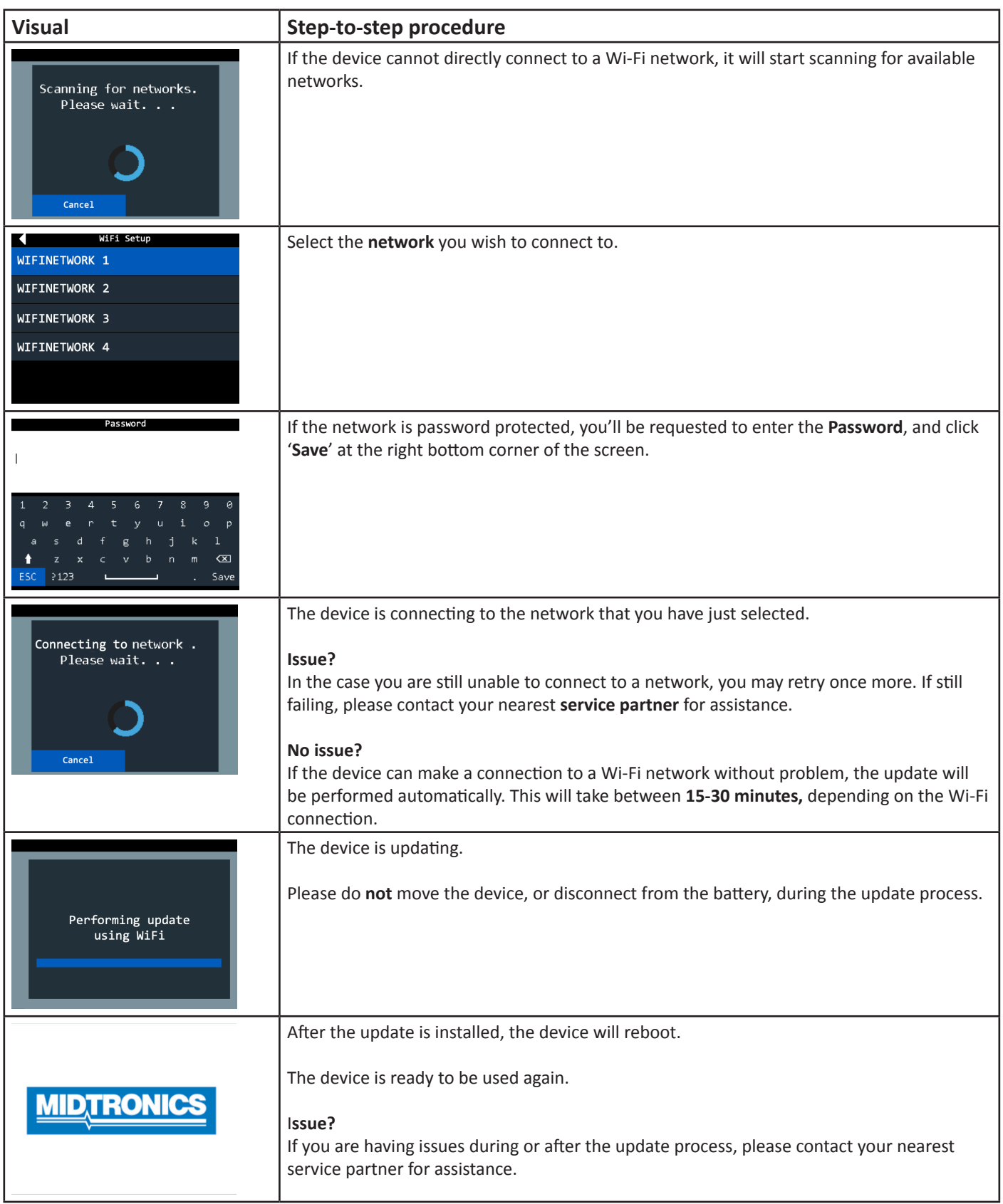